## **Unity Connection Voice Mail**

**Voicemail from an outside line:**

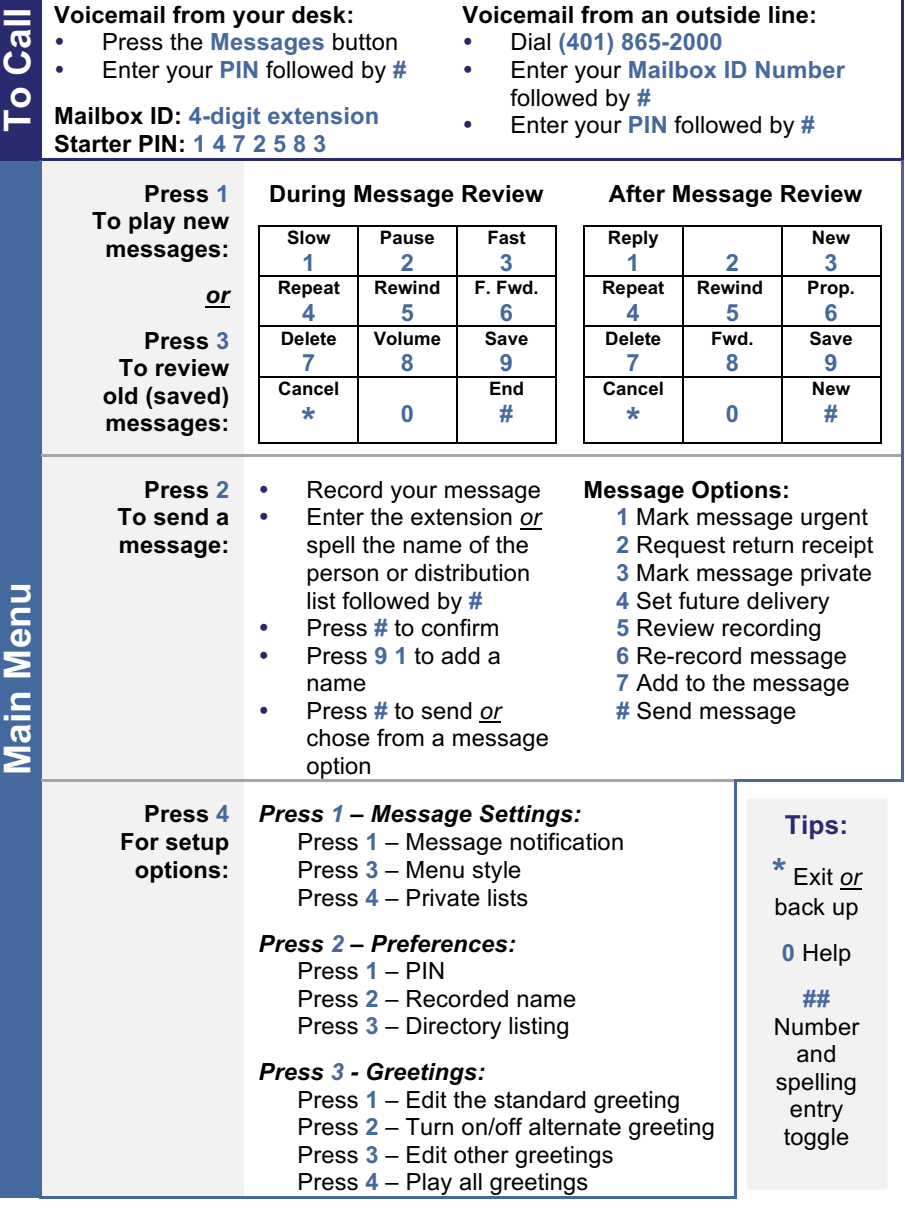

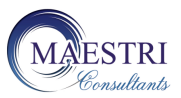

**Copyright © 2003-2017, Maestri Consultants Inc. All rights reserved worldwide.**

# **Cisco 7811/7841 Quick Reference Card**

 $(1)$ 

 $\bf(2)$ 

 $<sup>(3)</sup>$ </sup>

 $(12)$ 

- **1 Handset light strip** Indicates an incoming call (flashing red) or voicemail message (solid red).
- **2 Phone screen** Displays status, feature and call information.  $\widehat{17}$
- **3 Programmable Lin**e and **Feature** buttons **Solid green:** Active call.  $(16)$ **Flashing green:** Held call. **Flashing amber:** Incoming call. **Solid red:** Shared line in use. <sup>(14)-</sup>
- **4 Softkey** buttons Engages  $\widehat{13}$ the associated feature in the display.
- **5 Navigation pad and Select button** Like a cursor, used to scroll through menus and highlight active calls and features.

While on-hook, pressing the up option displays your Recent call list and pressing the down option displays your programmed Speed Dials.

- **6 Hold** Places a call on hold and retrieves a held call.
- **7 Conference** Initiates a conference call.
- **8 Transfer** Initiates a call transfer.
- **9 Speakerphone** Activates (solid green) and deactivates the speakerphone.
- **10 Headset** Activates (solid green) and deactivates the user-provided headset.
- **11 Mute** Deactivates (solid red) and reactivates the microphone.
- **12 Keypad** Allows you to dial phone numbers, enter letter and select menu items that are numerically numbered.
- **13 Volume** Adjusts the phone's ringer volume while on-hook and the handset, speakerphone and headset volumes while off-hook.
- **14 Contacts** Personal and Corporate Directory look-up access.
- **15 Applications** Recents (view by All calls *or* Missed), Preferences (program Ringtone, Contrast, Headset sidetone, and Backlight), Accessories (configure analog headset), and Extension Mobility (only if configured).
- **16 Messages** Auto-dial access to voicemail.
- **17 Handset** Phone Handset.

Main Menu **Main Menu**

## **PLACING CALLS**

## **To place a call:**

- Lift the handset *or* Press the **Speaker** button *or* Press the **Headset** button *or* Press the **New Call** softkey *or* Press a line button
- Dial the number

#### **To place a second call on the same line:**

- Press the **Hold** button
- Press the **New Call** softkey
- Dial the number

#### **To call an extension number:**

Dial the **4**-digit extension number

#### **To call an external telephone number:**

Dial **9** + **1** + telephone number

## **To call Emergency Services:**

Dial **911** *or* **9** + **911**

#### **To redial the last number called:**

Press the **Redial** softkey

## **To place a speed dial call:**

- While on-hook, enter the speed dial code
- Press the **SpeedDial** softkey

## **ANSWERING CALLS**

#### **To answer an incoming call:**

 Lift the handset *or* Press the **Speaker** button *or* Press the **Headset** button *or* Press the **Answer** softkey *or* Press the flashing line button

#### **To answer a second incoming call:**

• Press the flashing line button

#### **To answer a call on a shared line:**

• Press the flashing line button

## **ENDING CALLS**

## **To end a call:**

 Replace the handset *or* Press the **Speaker** button *or* Press the **Headset** button *or* Press the **End Call** softkey

## **CALL HOLD**

## **To place a call on hold:**

Press the **Hold** button

## **To retrieve a held call:**

 Press the **Hold** button *or* Press the **Resume** softkey *or* Press the flashing line button

## **To toggle between two held calls**

## **on the same line:**

• Press the flashing line button

#### **To toggle between three or more held calls on the same line:**

- Press the flashing line button
- Navigate to the held call
- Press the **Resume** softkey

#### **To toggle between held calls on shared lines:**

Press the flashing line button

## **CALL TRANSFER**

## **To transfer a call:**

- Press the **Transfer** button Dial the extension number *or*
	- **9** + **1** + telephone number
- *Option: Announce the caller*
- Press the **Transfer** button *or* **Transfer** softkey *or* hang up

## **If no answer or the line is busy:**

- Press the **Cancel** softkey
- Press the **Resume** softkey *or* Press the flashing line button

#### **To toggle between calls:**

Press the **Swap** softkey

## **To transfer two calls on the same**

#### **line to one another:**

- While connected to an active call. press the **Transfer** button
- Press the flashing line button
- Press the **Yes** softkey to confirm and complete the transfer **To transfer a call to a subscriber's voice mailbox:**
- Press the **Transfer** button
- Dial **\*\*** + the 4-digit extension number
- Press the **Transfer** button *or* **Transfer** softkey *or* hang up

## **CONFERENCE CALLING**

#### **To place up to a 8-way conference call:**

- While connected to an active call, press the **Conference** button
- Dial the next participant
- *Option: Announce the conference*
- Press the **Conference** button *or* **Conference** softkey

#### **To add additional participants:**

Repeat the above steps

## **To add an incoming caller to an existing call or conference:**

- While connected to the incoming call, press the **Conference**  button
- Press the flashing line button
- Press the **Yes** softkey to confirm and complete the conference

#### **To view conference participants:**

#### Press the **Details** softkey

#### **To remove a participant:**

- Navigate to the participant to remove
- Press the **Remove** softkey

## **CALL FORWARD ALL CALLS**

#### **To immediately forward all your incoming calls to another number:**

- While on-hook, press the **Fwd All** softkey
- Dial the extension number *or* Press the **Messages** button to forward calls to voicemail

## **To deactivate call forwarding:**

Press the **Fwd Off** softkey

## **DO NOT DISTURB**

## **To disable/re-enable the ringer for all incoming calls:**

 While on-hook, press the **DND**  softkey

## **DECLINE**

**To immediately forward a ringing, live, or held call to voicemail:** 

Press the **Decline** softkey

## **CALL PICKUP\***

## **To answer a ringing call on a call pickup group members phone:**

- Go off-hook
- Press the **PickUp** softkey
- Press the **Answer** softkey

## **CALLBACK CALLING**

## **To be notified when an unavailable extension becomes available:**

**SELF CARE PORTAL To customize your phone with speed dials and other options:** Enter into a web browser: **https://myphone.providence.ed**

- On a ring no answer or busy, press the **CallBack** softkey
- Press the **Exit** softkey

**Upon callback alert:** Press the **Dial** softkey

**u/ccmuser**

Network ID

Network PW Click **Sign In**

**your desk phone:**

**remote phone:**

Enter your Username:

Enter your Password:

**EXTENSION MOBILITY To temporarily configure another Cisco 7841 phone as your own:** Press the **Applications** button Select **Extension Mobility** Enter your UserID: Network ID Enter your PIN: Network PW Press the **Submit** softkey Press the **Exit** softkey

**SINGLE NUMBER REACH (SNR) To activate/deactivate SNR from** 

 Press the **Mobility** softkey Press the **Select** softkey to **Enable Mobile Connect/ Disable Mobile Connect To switch from your desk to your** 

> Press the **Mobility** softkey Press the **Select** softkey to **Send**

**call to Mobile Phone** Answer your remote phone